# TDG133 - *Telecontrollo GSM bidirezionale 2 IN / 2 OUT*

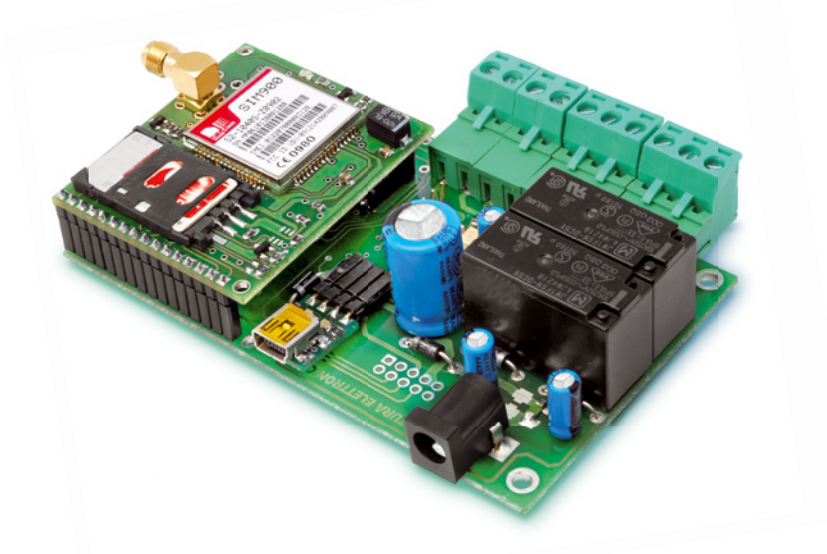

#### **Caratteristiche tecniche**

- Modulo GSM/GPRS: SIM900 quadriband (850/900/1800/1900 MHz)
- GPRS multi-slot class 10/8
- GPRS mobile station class B
- Potenza di uscita:

Class 4 (2 W @ 850-900 MHz)

Class 1 (1 W @ 1800-1900 MHz)

- Antenna GSM stilo, esterna
- Alimentazione: da 9 a 32 Vdc stabilizzati (o con batteria Li-Ion da 800÷1.000 mA/h)
- Corrente assorbita: 50 mA a riposo, 1 A nei picchi
- Uscite a relé: 2, per controllo di carichi a bassa tensione tipo SELV (< 60 Vdc)
- Corrente massima contatti relé: 10 A
- Ingressi digitali: 2 (livello  $1 = 5 \div 32$  Vdc; livello  $0 = 0$  Vdc)
- Utenti master: 8
- Dimensioni: 103 x 67 x 28 (L x W x H) mm
- Peso: 100 grammi circa
- Temperatura di funzionamento: -10°C ÷ +55°C
- Conforme alle normative EN 60950-1 (2006), EN 301489-7 V.1.3.1, EN 301511 V9.0.2

# **INDICE**

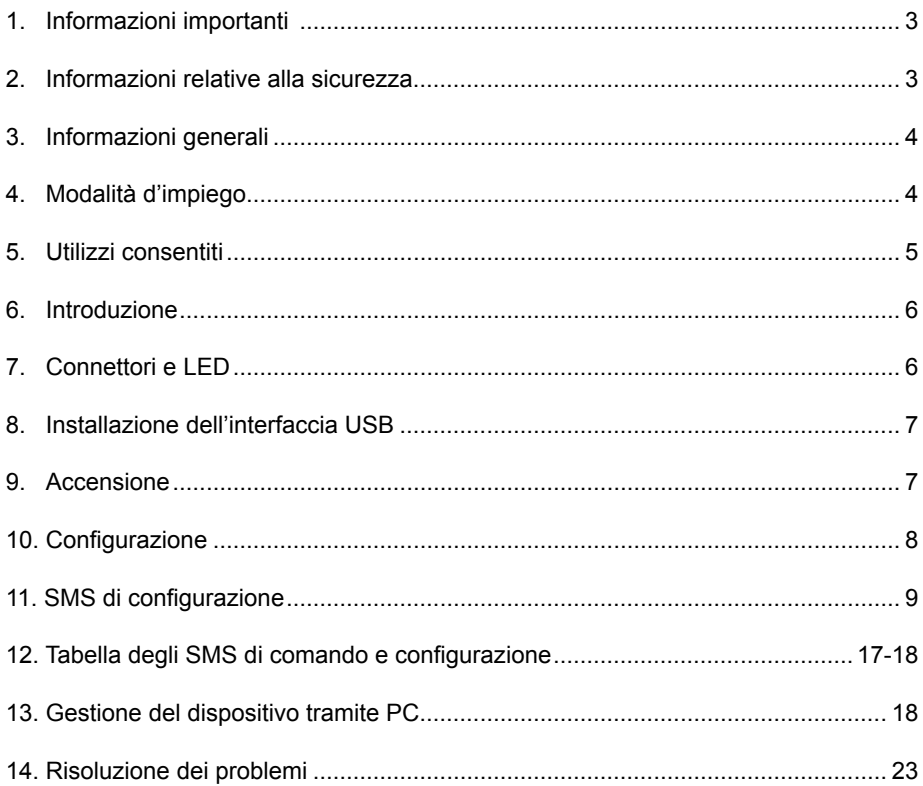

### **1. Informazioni importanti**

Si prega di leggere attentamente le informazioni contenute nel presente manuale prima di mettere in servizio il dispositivo al fine di salvaguardare la propria sicurezza e di utilizzare l'apparecchio in modo appropriato. Il dispositivo deve essere impiegato esclusivamente per l'uso per il quale è stato concepito. In nessun caso l'azienda Futura Elettronica, o i rispettivi rivenditori, saranno ritenuti responsabili per qualsiasi tipo di danno, straordinario, accidentale o indiretto di qualsiasi natura (economica, fisica ecc...), derivante dal possesso, dall'uso o dal guasto del presente prodotto. La garanzia decade in caso di modifiche o manomissioni del dispositivo o qualora non vengano rispettate le indicazioni riportate nel presente manuale.

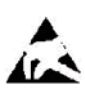

In relazione alla sofisticata tecnologia utilizzata, il dispositivo è particolarmente sensibile alle correnti elettrostatiche. Per questo motivo non bisogna toccare le parti metalliche (piste, terminali di componenti, eccetera) con le dita. Per maneggiare il dispositivo prendere la piastra per i bordi evitando di toccare i componenti.

#### *Avviso*

L'utente che integra il dispositivo con altri componenti o che provvede all'inserimento in un contenitore viene considerato alla stregua di un costruttore e deve predisporre tutta la documentazione tecnica necessaria nonché apporre sul prodotto il proprio nome e indirizzo. I prodotti realizzati con questo apparato vanno considerati dal punto di vista della sicurezza come prodotti industriali. I costi telefonici relativi all'invio degli SMS, generati dal dispositivo, vengono addebitati sulla SIM utilizzata dal dispositivo stesso.

#### **2. Informazioni relative alla sicurezza**

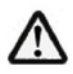

Quando si utilizza un dispositivo sottoposto a tensione è necessario adottare le dovute precauzioni nel rispetto delle normative vigenti in materia di sicurezza. L'installazione del dispositivo deve essere eseguita in ogni caso in assenza di tensione.

- L'apparecchio deve essere inserito in un contenitore idoneo prima dell'utilizzo. Durante l'installazione il dispositivo non deve essere connesso alla sorgente di alimentazione o ad altri apparati.
- Prima di maneggiare il dispositivo o aprire il contenitore nel quale è inserito, scollegare il connettore di alimentazione ed assicurarsi che il circuito non sia sotto tensione.
- Prima di intervenire con qualsiasi tipo di attrezzatura sul dispositivo accertarsi che quest'ultimo non sia alimentato e che i componenti che possono immagazzinare energia (condensatori) siano scarichi.
- •Tutti i cavi collegati al dispositivo, in modo particolare quelli di alimentazione, debbono essere controllati periodicamente per verificare la presenza di interruzioni o danni al rivestimento. Se i cavi appaiono danneggiati è necessario spegnere immediatamente il dispositivo e provvedere alla loro sostituzione.
- È necessario rispettare scrupolosamente le specifiche tecniche dei componenti o dei moduli utilizzati in abbinamento al dispositivo.
- Se le informazioni contenute nel presente manuale, quelle dei componenti o moduli utilizzati in abbinamento al dispositivo non risultano sufficientemente comprensibili all'utilizzatore finale, è necessario rivolgersi ad un tecnico specializzato.
- Prima di mettere in funzione il dispositivo verificare attentamente che lo stesso sia idoneo all'applicazione che deve svolgere. In caso di dubbio rivolgersi ad un tecnico specializzato o al Costruttore/Rivenditore.
- Il Costruttore/Rivenditore non può essere ritenuto responsabile per errori nell'utilizzo o nei collegamenti e pertanto non può essere ritenuto responsabile dei danni che ne possono derivare.
- I dispositivi che funzionano con una tensione superiore a 35 volt devono essere collegati da un tecnico abilitato.
- Prima di mettere in funzione il dispositivo verificare che non vi siano dispersioni di corrente sul contenitore.
- Qualora debbano essere effettuate delle misurazioni col contenitore aperto, è necessario - per motivi di sicurezza - l'impiego di un trasformatore d'isolamento oppure l'alimentazione deve essere fornita da un alimentatore provvisto di regolazioni di sicurezza (limitazioni in tensione e corrente). Tutte le altre connessioni non debbono essere sottoposte a tensione.

# **3. Informazioni generali**

#### *A tutti i residenti nell'Unione Europea Informazioni ambientali relative al presente prodotto*

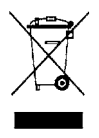

Questo simbolo riportato sul dispositivo o sull'imballaggio, indica che è vietato smaltire il prodotto nell'ambiente al termine del suo ciclo vitale in quanto può essere nocivo per l'ambiente stesso. Non smaltire il prodotto (o le pile, se utilizzate) come rifiuto indifferenziato.

Per informazioni più dettagliate circa il riciclaggio di questo prodotto, contattare l'ufficio comunale, il servizio locale di smaltimento rifiuti oppure il negozio presso il quale è stato effettuato l'acquisto.

### **4. Modalità d'impiego**

Attenzione: prima di effettuare i collegamenti al dispositivo, verificare attentamente che la tensione di alimentazione e la tensione applicata ai contatti del relé corrispondano a quelle specificate nel presente manuale!

Di seguito sono riportate alcune importanti informazioni in merito.

- L'installazione deve essere eseguita nel rispetto delle vigenti norme in materia di sicurezza.
- Alimentare il telecontrollo TDG133 esclusivamente con una tensione continua stabilizzata compresa tra 9 e 32 V che deve essere applicata al plug di alimentazione (vedi figura 1) rispettando la polarità (positivo centrale).

Utilizzare un alimentatore di sicurezza a potenza limitata in grado di fornire una corrente di almeno 500 mA capace di far fronte a picchi di assorbimento pari a 1 A. La lunghezza del cavo di alimentazione non deve essere superiore a 3 metri.

- Le uscite a relé, di cui l'apparecchio dispone, possono essere utilizzate per controllare solamente carichi a bassa tensione di tipo SELV (< 60 Vdc).
- La tensione applicata ai contatti di ciascun relé non deve essere superiore a 60 Vdc.
- La corrente di commutazione relativa ai contatti del relé non deve superare i 10 A (\*).
- La tensione massima applicabile agli ingressi digitali è di 32 Vdc.
- Il dispositivo può funzionare in qualsiasi posizione.
- Verificare che la sezione dei cavi utilizzati sia sufficiente.
- La temperatura di funzionamento del dispositivo è compresa tra -10°C e +55°C.
- In presenza di condensa attendere almeno 2 ore prima di mettere in servizio l'apparecchio.
- Tenere il dispositivo lontano da vasi di fiori, lavandini, tubi dell'acqua, ecc...
- Proteggere il dispositivo dall'umidità, dagli spruzzi d'acqua e dal calore.
- Utilizzare il dispositivo in ambienti asciutti e puliti.
- Non sottoporre il dispositivo a forti vibrazioni.
- Non utilizzare il dispositivo in presenza di gas infiammabili, vapori o polveri.
- Il dispositivo può essere riparato esclusivamente da tecnici abilitati.
- Per la riparazione è necessario impiegare parti di ricambio originali. L'utilizzo di componenti non originali può provocare gravi danni a persone e cose.
- \* le piste che collegano i contatti del relé alla morsettiera sono dimensionate considerando l'attivazione di un carico, che assorbe 10 A, **per brevi intervalli di tempo.**

#### **5. Utilizzi consentiti**

Questo dispositivo è stato progettato per l'attivazione a distanza, tramite rete GSM, di apparati elettrici ed elettronici e per la ricezione delle informazioni relative allo stato degli ingressi di cui è dotato mediante SMS generati automaticamente quando gli ingressi stessi cambiano stato. Un impiego differente non è consentito.

# **6. Introduzione**

Il dispositivo TDG133 è un modulo di telecontrollo bidirezionale semplice da installare e da utilizzare. Con esso è possibile controllare da remoto due relé (in modalità bistabile o monostabile) mediante appositi SMS di comando (completi di password) inviati da qualsiasi telefono cellulare.

È possibile memorizzare un massimo di 8 numeri telefonici ai quali il dispositivo invia SMS e telefonate quando ritiene attivati (in base alle impostazioni effettuate in fase di configurazione) gli ingressi a livello di tensione di cui dispone. Inoltre l'apparecchio può essere utilizzato anche come ricevitore per apricancello, comandabile da un massimo di 200 numeri telefonici abilitati.

Oltre al dispositivo TDG133 è necessario disporre di una SIM Card attiva fornita da qualsiasi gestore che utilizzi le reti GSM 900/1800 MHz. Se viene utilizzata una SIM prepagata è necessario verificare periodicamente il credito disponibile, in modo che, in caso di allarme, il dispositivo possa inviare il relativo messaggio SMS.

Il tipico campo di applicazione del dispositivo riguarda l'apertura di porte e cancelli, il controllo di carichi di potenza, l'attivazione/disattivazione di sistemi di allarme, così come la ricezione, tramite SMS, di informazioni riguardanti lo stato di sensori connessi a porte, sensori di movimento, sensori di livello, ecc.

# **7. Connettori e LED**

Come illustrato in figura 1, il telecontrollo TDG133 dispone di una morsettiera per il collegamenti con le diverse unità esterne. Le coppie di morsetti IN1 e IN2, rappresentano i due ingressi optoisolati, mentre quelli identificati come OUT 1 e OUT 2 corrispondono ai contatti NC, NO e C dei due relé. Alla presa contrassegnata dalla scritta PWR va applicata la tensione di alimentazione del dispositivo (positivo centrale). Tramite l'interfaccia USB (opzionale) installabile direttamente sulla scheda è possibile collegare un PC con il quale, mediante l'apposito programma "Configuratore TDG", si possono effettuare tutte le operazioni di programmazione e impostazione delle funzioni nonché di modifiche all'elenco degli utenti abilitati. Quando il dispositivo è in fase di ricerca della rete GSM, il led contraddistinto dalla sigla "LD5" lampeggia con una frequenza di 1 Hz, mentre quando è agganciato alla rete, emette un breve lampeggio ogni 2 secondi; rimane acceso fisso solamente nel momento in cui il modulo riceve una chiamata.

I led LD1 e LD2 segnalano lo stato dei relé mentre LD3 e LD4 indicano lo stato degli ingressi:

**LD1** acceso = Relé 1 attivo

**LD2** acceso = Relé 2 attivo

**LD3** acceso = IN1 attivo (raggiungimento della condizione logica impostata)

**LD4** acceso = IN2 attivo (raggiungimento della condizione logica impostata)

Ai led LD3 e LD4 è stata inoltre attribuita la funzione di segnalazione ricezione SMS (entrambi lampeggiano per alcuni secondi), ricezione CHIAMATA (entrambi accesi fissi) e attesa CHIAMATA DI CONFIGURAZIONE (i due led si accendono alternativamente dopo l'accensione e in assenza di numeri telefonici memorizzati nella lista).

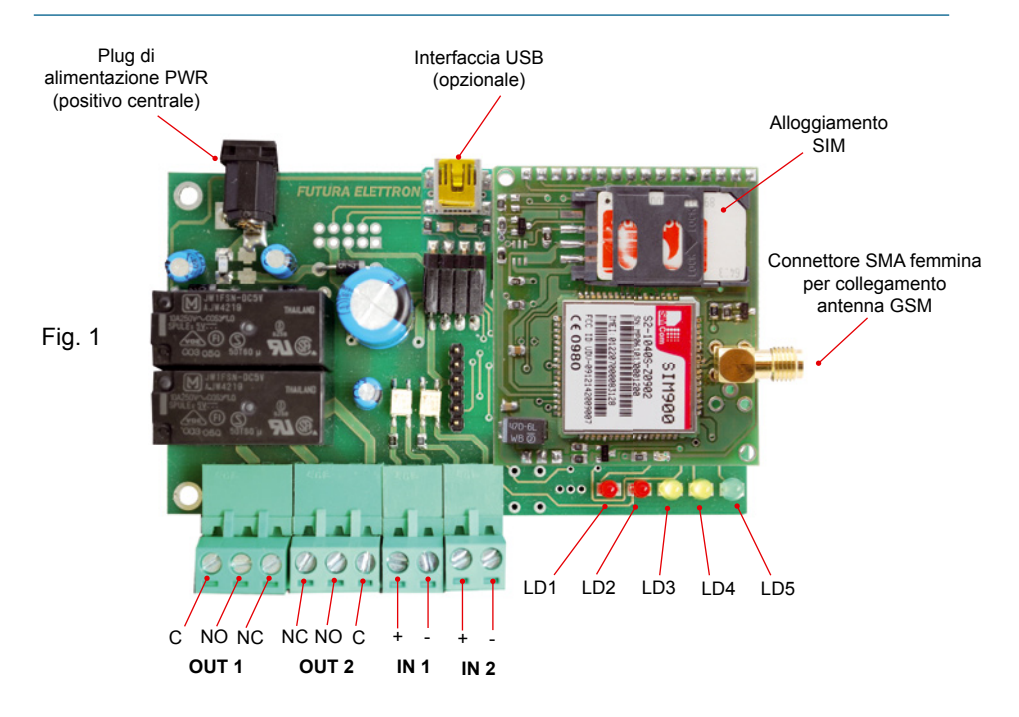

# **8. Installazione dell'interfaccia USB**

L'apposita interfaccia USB (cod. FT782M), disponibile separatamente, deve essere installata sulla scheda del telecontrollo come mostrato nell'immagine riportata a fianco, tenendo rivolto verso l'alto il connettore mini-USB.

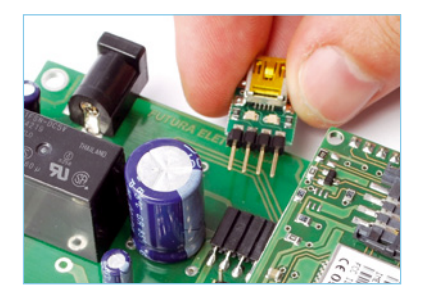

### **9. Accensione**

È necessario innanzitutto procurarsi una SIM Card valida da un gestore di telefonia mobile GSM. Con l'ausilio di un normale cellulare disabilitare il PIN della SIM Card. A tale scopo consultare il manuale del cellulare utilizzato.

**Se il PIN della SIM Card non viene disattivato, il dispositivo non può funzionare, in quanto non ha la possibilità di collegarsi alla rete GSM.** 

Prima di alimentare il TDG133, inserire la SIM Card nell'apposito alloggiamento (rispettando la tacca di orientamento) assicurandosi che questo si blocchi correttamente e collegare il cavo d'antenna al relativo connettore.

Fornire al dispositivo la tensione di alimentazione.

# **10. Configurazione**

Il dispositivo può essere configurato secondo le seguenti modalità:

- EASY SETUP (Configurazione con chiamata)

- PROFESSIONAL SETUP (Configurazione con SMS)

- PC SETUP (Configurazione mediante collegamento ad un PC: necessita di interfaccia

USB cod. FT782M disponibile separatamente)

#### **1) EASY SETUP (Configurazione con chiamata eseguibile alla prima accensione)** Quando il dispositivo viene alimentato, immediatamente il led "LD5" lampeggerà con la frequenza di 1 Hz. A questo punto il TDG133 cercherà di connettersi alla rete GSM; quando ciò avverrà il led "LD5" emetterà un breve lampeggio ogni 2 secondi circa. Successivamente all'inizializzazione del sistema (l'operazione può richiedere diversi secondi), il dispositivo accenderà alternativamente i led gialli LD3 e LD4 ad indicare lo stato di attesa "chiamata di configurazione" che deve avvenire entro 3 minuti. Se in questo periodo di tempo l'apparecchio riceve una chiamata, memorizza il numero del chiamante (al quale verranno inviati gli SMS di risposta) nella prima posizione di memoria, spegne i due led e diventa operativo, altrimenti, allo scadere dell'intervallo, spegne i led gialli e rimane in attesa di SMS di configurazione (modalità "PROFESSIONAL SETUP"). Utilizzando lo stesso telefono col quale è stata effettuata la prima chiamata di configurazione, sarà anche possibile commutare lo stato del relé. Questa modalità consente di effettuare semplici comandi e non richiede l'invio di SMS o l'impiego di un computer.

### **2) PROFESSIONAL SETUP (Configurazione con SMS eseguibile in ogni momento)**

Questa modalità consente di sfruttare tutte le potenzialità del dispositivo, come la commutazione delle uscite, l'interrogazione stato uscite, l'inserimento di numeri di telefono supplementari con i quali poter attivare il relè, l'inserimento numeri per funzione apricancello, ricezione dei messaggi di risposta, modificare i tempi di attivazione delle uscite e in generale, configurare il TDG133 con tutti i parametri previsti con dei semplici SMS. Mediante SMS è anche possibile eseguire un reset completo per ripristinare le configurazioni di fabbrica. Nell'apposita sezione (SMS di configurazione) è riportata la sintassi di tutti i comandi disponibili.

### **3) PC SETUP (Configurazione mediante collegamento ad un PC)**

Questa modalità consente di configurare, velocemente e senza costi, il TDG133 mediante l'utilizzo di un PC (con apposito software) collegato tramite l'interfaccia USB cod. FT782M (opzionale). Nel capitolo 13 vengono fornite tutte le informazioni necessarie per poter utilizzare al meglio questa modalità di configurazione.

#### **Configurazione con chiamata**

Accendere il dispositivo, attendere che i led gialli "LD3 e LD4" inizino a lampeggiare alternativamente, quindi chiamare col cellulare, col quale vogliamo controllare il TDG133, il numero telefonico corrispondente alla SIM Card inserita nel telecontrollo. Il dispositivo rifiuterà la chiamata e provvederà alla memorizzazione del numero del chiamante nella

prima posizione di memoria; i led LD3 e LD4 lampeggeranno velocemente ad indicare l'esecuzione dell'operazione.

Verificare che il telefono cellulare utilizzato per la configurazione abbia l'ID attivo ovvero non sia stata abilitata l'opzione "chiamata nascosta", "chiamata riservata" o "private call". Per tornare alla configurazione standard con ID attivo, consultare il manuale del cellulare. Per verificare la configurazione del proprio cellulare è sufficiente chiamare un altro telefonino: se quest'ultimo visualizzerà il numero o il nome del telefono chiamante significa che l'ID è attivo.

*NOTA: I led gialli LD3 e LD4 si accendono alternativamente fino a quando il TDG133 non viene configurato con una chiamata nei primi tre minuti di accensione. Trascorso tale intervallo di tempo senza che sia stata effettuata la configurazione, il TDG133 spegne i due led e rimane in attesa di SMS di configurazione. È possibile ripristinare la modalità EASY SETUP staccando e ricollegando la tensione di alimentazione: si avranno a disposizione altri tre minuti per configurare il dispositivo.*

# **11. SMS di configurazione**

I comandi e le impostazioni possono essere inviati da qualsiasi telefonino mediante SMS purché il messaggio comprenda la password. Per rendere più veloci alcuni comandi è prevista la possibilità di memorizzati all'interno del dispositivo, 8 numeri abilitati all'invio di comandi senza l'utilizzo della password. I numeri contenuti in questa lista sono gli stessi ai quali (se abilitati) verranno fatti alcuni squilli e inviati i messaggi di allarme. Esistono tuttavia una serie di funzioni "sensibili" che, in ogni caso, a prescindere da chi invia l'SMS, richiedono l'inserimento della password: si tratta, in particolare, di quelle che provvedono a inserire in lista o rimuovere altri numeri, a cambiare la password corrente, a richiedere la lista dei numeri abilitati. A seguito di un comando o di un'interrogazione, il dispositivo risponde con un SMS di conferma esecuzione o contenente informazioni relative alle impostazioni.

**Si ribadisce il concetto che tutti i comandi, per i quali non è espressamente prevista la password, hanno effetto solamente se provengono da un telefono riconosciuto, ossia il cui numero sia nella lista di quelli memorizzati nel telecontrollo; uno estraneo deve comunque utilizzarla.**

Il telecontrollo accetta SMS multipli, ossia contenenti più di un comando o comandi riguardanti uno o più numeri telefonici; i comandi devono essere separati ognuno da quello successivo con una virgola.

Di seguito sono riportati e descritti tutti i comandi che possono essere inviati al dispositivo tramite SMS.

**Nota**: ogni comando deve essere scritto senza inserire spazi tra le voci che lo compongono.

- Il comando *PWDxxxxx;pwd* permette di modificare la password; *xxxxx* rappresenta la nuova password (numerica, di cinque cifre) e *pwd* indica la password in uso. La password predefinita è 12345.

*Esempio con password nuova 54321 e password in uso 12345: PWD54321;12345*

- Il comando *NUMx+39nnnnnnnnnnn;pwd* permette la memorizzazione nel dispositivo di un numero telefonico (max 8 numeri con 19 caratteri ciascuno); *x* rappresenta la posizione, della lista, occupata dal numero, *nnnnnnnnnn* il numero telefonico completo di prefisso internazionale (+39 per l'Italia) e *pwd* la password in uso.

*Esempio per l'inserimento del numero 3498911512 in ottava posizione: NUM8+393498911512;12345*

**Nota**: la password è obbligatoria solamente se si tenta di salvare il numero in una posizione già occupata da un altro o quando il comando viene inviato da un telefono il cui numero non è presente in lista.

- Il comando *NUMx;pwd* permette di rimuovere un numero telefonico dalla lista; *x* rappresenta la posizione occupata dal numero nella lista e *pwd* la password in uso. *Esempio per rimuovere dalla lista memorizzata il quarto numero telefonico: NUM4;12345*

**Nota**: la password è obbligatoria.

- Il comando *NUM?;pwd* permette di richiedere la lista dei numeri telefonici attualmente memorizzati nel dispositivo; *pwd* indica la password in uso. *Esempio: NUM?;12345* **Nota**: la password è obbligatoria.
- Il comando *RES;pwd* permette di ripristinare le impostazioni iniziali (predefinite) del sistema e cancellare tutti i numeri telefonici memorizzati; *pwd* indica la password in uso. *Esempio: RES;12345*

**Nota**: la password è obbligatoria.

Il telecontrollo può inviare degli SMS al telefono delle persone che devono essere avvertite di una variazione di stato degli ingressi. I comandi per l'abilitazione o la disabilitazione di tale funzione (valida solo per i numeri telefonici presenti nella lista) sono di seguito riportati:

- Il comando *SMSxxxxxxxx:ON* permette, al numero occupante la posizione specificata, di ricevere gli SMS di notifica stato ingressi; *x* rappresenta la posizione, della lista, occupata dal numero (o dai numeri).

*Esempio per permettere ai numeri telefonici, occupanti le posizioni 1 e 5 della lista, di ricevere l'SMS di notifica stato ingressi: SMS15:ON*

**Nota 1**: Il comando agirà relativamente alle sole posizioni di memoria 1 e 5 e non modificherà lo stato delle altre (2, 3, 4, 6, 7, 8); se queste ultime utenze sono già abilitate alla ricezione degli SMS di allarme (in quanto, ad esempio, già attivate in precedenza), continueranno a ricevere tali messaggi.

**Nota 2**: la password è obbligatoria.

- Il comando *SMSxxxxxxxx:OFF* non permette, al numero occupante la posizione

specificata, di ricevere gli SMS di notifica stato ingressi; *x* rappresenta la posizione, della lista, occupata dal numero (o dai numeri).

*Esempio per non permettere ai numeri telefonici, occupanti le posizioni 2 e 7 della lista, di ricevere l'SMS di notifica stato ingressi: SMS27:OFF*

**Nota 1**: Il comando agirà relativamente alle sole posizioni di memoria 2 e 7 e non modificherà lo stato delle altre (1, 3, 4, 5, 6, 8); se queste ultime utenze sono abilitate alla ricezione degli SMS di allarme (in quanto, ad esempio, già attivate in precedenza), continueranno a ricevere tali messaggi.

**Nota 2**: la password è obbligatoria.

Oltre agli SMS, il dispositivo può anche effettuare brevi chiamate per far squillare il telefono delle persone (il cui numero è presente in lista) che devono essere avvertite di una variazione di stato degli ingressi; lo squillo permette di richiamare l'attenzione, sul fatto che si è verificato un evento, più rapidamente di quanto non si otterrebbe dagli SMS, i quali possono giungere con un certo ritardo.

- Il comando *VOCxxxxxxxx:ON* permette, al numero occupante la posizione specificata, di ricevere lo squillo di notifica stato ingressi; *x* rappresenta la posizione, della lista, occupata dal numero (o dai numeri).

*Esempio per permettere ai numeri telefonici, occupanti le posizioni 1 e 5 della lista, di ricevere lo squillo di notifica stato ingressi: VOC15:ON*

**Nota 1**: Il comando agirà relativamente alle sole posizioni di memoria 1 e 5 e non modificherà lo stato delle altre (2, 3, 4, 6, 7, 8); se queste ultime utenze sono già abilitate alla ricezione dello squillo di allarme (in quanto, ad esempio, già attivate in precedenza), continueranno a riceverlo.

**Nota 2**: la password è obbligatoria.

- Il comando *VOCxxxxxxxx:OFF* non permette, al numero occupante la posizione specificata, di ricevere lo squillo di notifica stato ingressi; *x* rappresenta la posizione, della lista, occupata dal numero (o dai numeri).

*Esempio per non permettere ai numeri telefonici, occupanti le posizioni 2 e 4 della lista, di ricevere lo squillo di notifica stato ingressi: VOC24:OFF*

**Nota 1**: Il comando agirà relativamente alle sole posizioni di memoria 2 e 4 e non modificherà lo stato delle altre (1, 3, 5, 6, 7, 8); se queste ultime utenze sono già abilitate alla ricezione dello squillo di allarme (in quanto, ad esempio, già attivate in precedenza), continueranno a riceverlo.

**Nota 2**: la password è obbligatoria.

**Osservazione**: si noti che, per impostazione predefinita, è previsto che tutti i numeri telefonici registrati nelle prime otto posizioni della lista (naturalmente, a patto che siano memorizzati) ricevano la notifica di allarme ingressi, tramite SMS e breve chiamata (squillo). La stessa impostazione vale se al telecontrollo si invia il comando di reset, che ripristina le impostazioni iniziali.

È da tenere presente che dette notifiche, possono essere fatte ai soli otto numeri memorizzati per il telecontrollo e non ai 200 abbinati all'apricancello.

I comandi relativi alla configurazione del livello che determina la condizione d'allarme, sono di seguito specificati:

- Il comando *LIVx:A* permette di impostare come condizione d'allarme per l'ingresso IN1 o IN2 un livello ALTO (l'ingresso è in allarme quando è presente una tensione); *x* rappresenta l'ingresso 1 o 2 . *Esempio per impostare un livello ALTO di attivazione allarme sull'ingresso 2: LIV2:A*
- Il comando *LIVx:B* permette di impostare come condizione d'allarme per l'ingresso IN1 o IN2 un livello BASSO (l'ingresso è in allarme quando manca tensione); *x* rappresenta l'ingresso 1 o 2 . *Esempio per impostare un livello BASSO di attivazione allarme sull'ingresso 2: LIV2:B*
- 
- Il comando *LIVx:V* permette di impostare come condizione d'allarme per l'ingresso IN1 o IN2 una variazione di livello (l'ingresso risulta in allarme a seguito del passaggio da un livello BASSO ad uno ALTO o viceversa); *x* rappresenta l'ingresso 1 o 2 . *Esempio per impostare una variazione di livello per l'attivazione allarme sull'ingresso 1: LIV1:V*

**Osservazione**: si noti che, per impostazione predefinita, è previsto che gli ingressi vengono attivati in presenza di tensione.

- Il comando *LIV?* permette di richiedere il livello di attivazione allarme relativo agli ingressi. Esempio: LIV?

È possibile definire un periodo di tempo (detto tempo d'inibizione ingresso) successivo ad un'attivazione d'allarme, durante il quale il dispositivo non effettua il controllo del livello presente su di uno specifico ingresso; tale periodo può essere impostato tra 0 e 59 minuti primi. Il valore predefinito è di 5 minuti.

- Il comando *INI1:mm* permette di impostare il tempo di inibizione relativo all'ingresso 1; *mm rappresenta il tempo in minuti primi.*
- Il comando I*NI2:mm* permette di impostare il tempo di inibizione relativo all'ingresso 2; *mm rappresenta il tempo in minuti prim*i. *Esempio per stabilire che, a seguito di allarme, l'IN1 non possa determinare altri allarmi per due minuti:INI1:02.*
- Il comando *INI?* permette di richiedere l'attuale impostazione del tempo d'inibizione relativo agli ingressi. *Esempio: INI?*

Quando vi è la necessità di tenere sotto controllo sensori che monitorizzano fenomeni frequentemente variabili e quindi di ricevere avvisi realistici circa gli avvenimenti in corso, può essere necessario ignorare il tempo di inibizione. Il telecontrollo prevede la possibilità di disattivare provvisoriamente, ingresso per ingresso, il tempo di inibizione impostato mediante i comandi di seguito specificati:

- Il comando *TIZ1x* permette di azzerare il tempo d'inibizione se l'ingresso 1 torna a riposo; *x* rappresenta il parametro d'impostazione (se = 0 non azzera, se = 1 azzera). *Esempio per azzerare il tempo d'inibizione dell'ingresso 1: TIZ11 Esempio per disattivare la funzione di azzeramento del tempo d'inibizione dell'ingresso 1: TIZ10*
- Il comando *TIZ2x* permette di azzerare il tempo d'inibizione se l'ingresso 2 torna a riposo; x rappresenta il parametro d'impostazione (se = 0 non azzera, se = 1 azzera). *Esempio per azzerare il tempo d'inibizione dell'ingresso 2: TIZ21*

*Esempio per disattivare la funzione di azzeramento del tempo d'inibizione dell'ingresso 2: TIZ20*

**Nota 1**: l'impostazione di default di tale funzione è 0. Per richiedere lo stato della funzione di reset, utilizzare il comando *INI?*

**Nota 2**: si osservi che il tempo di inibizione viene azzerato quando, dopo un allarme, l'ingresso torna a riposo entro un tempo più breve di quello dell'intervallo di inibizione; il ripristino avviene alla prossima attivazione dell'ingresso.

Il dispositivo prevede la possibilità definire per quanto tempo deve permanere la condizione di allarme ad un determinato ingresso affinché il circuito invii le notifiche. L'impostazione si effettua con i messaggi di seguito specificati:

- Il comando *OSS1:ss* permette di definire la durata del tempo di osservazione relativo all'ingresso 1; *ss* rappresenta il tempo espresso in secondi. *Esempio per impostare un tempo di osservazione di 10 secondi per l'ingresso 1: OSS1:10*

- Il comando *OSS2:ss* permette di definire la durata del tempo di osservazione relativo all'ingresso 2; *ss* rappresenta il tempo espresso in secondi. *Esempio per impostare un tempo di osservazione di 59 secondi per l'ingresso 2:* 

*OSS2:59*

**Nota**: la durata del tempo di osservazione può essere scelta fra 1 e 59 secondi. Il valore di default per entrambi gli ingressi è pari a 1 secondo.

- Il comando *OSS*? permette di richiedere l'attuale impostazione del tempo di osservazione relativo agli ingressi. *Esempio: OSS?*

Riguardo all'attività degli ingressi, è possibile definire, per ciascuno, sia il messaggio di notifica corrispondente alla presenza di tensione, sia quello relativo all'assenza di tensione;

- Il comando *TIN1A:xxxx* permette di definire il messaggio che il dispositivo invia, ai numeri

della lista abilitati alla ricezione degli SMS d'allarme, quando l'ingresso 1 viene allertato dalla presenza di tensione; *xxxx* rappresenta il testo del messaggio che si vuole scrivere (massimo 100 caratteri compresi gli spazi. Nel messaggio non può essere utilizzato il carattere "punto e virgola" (;) e le lettere devono necessariamente essere scritte tutte in maiuscolo). Il messaggio predefinito è: ALLARME!! INGRESSO 1 ALTO.

*Esempio per impostare il testo d'allarme "PRESENZA DI TENSIONE SU INGRESSO 1"per l'ingresso 1 quando è presente tensione: TIN1A:PRESENZA DI TENSIONE SU INGRESSO 1*

- Il comando *TIN1B:xxxx* permette di definire il messaggio che il dispositivo invia, ai numeri della lista abilitati alla ricezione degli SMS d'allarme, quando l'ingresso 1 viene allertato dall'assenza di tensione; *xxxx* rappresenta il testo del messaggio che si vuole scrivere (massimo 100 caratteri compresi gli spazi. Nel messaggio non può essere utilizzato il carattere "punto e virgola" (;) e le lettere devono necessariamente essere scritte tutte in maiuscolo). Il messaggio predefinito è: ALLARME!! INGRESSO 1 BASSO.

*Esempio per impostare il testo d'allarme "ASSENZA DI TENSIONE SU INGRESSO 1"per l'ingresso 1 quando è assente la tensione: TIN1B:ASSENZA DI TENSIONE SU INGRESSO 1*

- Il comando *TIN2A:xxxx* permette di definire il messaggio che il dispositivo invia, ai numeri della lista abilitati alla ricezione degli SMS d'allarme, quando l'ingresso 2 viene allertato dalla presenza di tensione; *xxxx* rappresenta il testo del messaggio che si vuole scrivere (massimo 100 caratteri compresi gli spazi.

Nel messaggio non può essere utilizzato il carattere "punto e virgola" (;) e le lettere devono necessariamente essere scritte tutte in maiuscolo). Il messaggio predefinito è: ALLARME!! INGRESSO 2 ALTO.

*Esempio per impostare il testo d'allarme "PRESENZA DI TENSIONE SU INGRESSO 2"per l'ingresso 2 quando è presente tensione: TIN2A:PRESENZA DI TENSIONE SU INGRESSO 2*

- Il comando *TIN2B:xxxx* permette di definire il messaggio che il dispositivo invia, ai numeri della lista abilitati alla ricezione degli SMS d'allarme, quando l'ingresso 2 viene allertato dall'assenza di tensione; *xxxx* rappresenta il testo del messaggio che si vuole scrivere (massimo 100 caratteri compresi gli spazi.

Nel messaggio non può essere utilizzato il carattere "punto e virgola" (;) e le lettere devono necessariamente essere scritte tutte in maiuscolo).

Il messaggio predefinito è: ALLARME!! INGRESSO 2 BASSO.

*Esempio per impostare il testo d'allarme "ASSENZA DI TENSIONE SU INGRESSO 2"per l'ingresso 2 quando è assente la tensione: TIN2B:ASSENZA DI TENSIONE SU INGRESSO 2*

**Nota**: è da tenere in considerazione il fatto che i messaggi verranno inviati dal telecontrollo subordinatamente alle impostazioni fatte relativamente al livello logico inteso come allarme.

La modalità di funzionamento, le tempistiche e le richieste di stato dei relé d'uscita,

possono essere gestiti tramite SMS:

- Il comando *OUTx:ON* permette di attivare il relé d'uscita specificato; x rappresenta il relé d'uscita 1 o 2. *Esempio per attivare il relé d'uscita 1: OUT1:ON Esempio per attivare il relé d'uscita 2: OUT2:ON*
- Il comando *OUTx:OFF* permette di disattivare il relé d'uscita specificato; x rappresenta il relé d'uscita 1 o 2. *Esempio per disattivare il relé d'uscita 1: OUT1:OFF Esempio per disattivare il relé d'uscita 2: OUT2:OFF*
- Il comando *STA?* permette di richiedere condizione delle uscite del telecontrollo. *Esempio: STA?*
- Il comando *OUTx:ss* permette di invertire la condizione del relé specificato per un intervallo di tempo desiderato; *x* rappresenta il relé d'uscita 1 o 2 mentre *ss* rappresenta l'intervallo di tempo compreso tra 1 e 59 secondi. *Esempio per disattivare il relé d'uscita 1 (se questo è già attivato) o attivarlo (se questo è disattivato) per un intervallo di tempo pari a 10 secondi: OUT1:10*
- Il comando *RIPx* consente, in caso di black-out, di memorizzare lo stato dei relé e ripristinarlo al ritorno della tensione di alimentazione; *x* vale 1 per abilitare il ripristino, 0 per disabilitarlo. Il valore predefinito è 1.

*Esempio per attivare la funzione di ripristino stato dei relé all'accensione: RIP1 Esempio per disattivare la funzione di ripristino stato dei relé all'accensione: RIP0*

- Il comando *RIP?* permette di richiedere l'attuale impostazione della funzione di ripristino stato dei relé. *Esempio: RIP?*

Il telecontrollo, prevede l'invio di un SMS personalizzabile, al numero telefonico che occupa la prima posizione della lista, ogni volta che viene alimentato:

- Il comando *AVVx* consente di attivare o disattivare la funzione di invio SMS all'accensione; *x* vale 1 per abilitarla, 0 per disabilitarla. Il valore predefinito è 0. *Esempio per attivare la funzione di invio SMS d'accensione: AVV1 Esempio per disattivare la funzione di invio SMS d'accensione: AVV0*
- Il comando *TSU:xxxxxxxxxxxx* consente di impostare il testo del messaggio che il telecontrollo invia all'accensione; *xxxxxxxxxxx* rappresenta il testo del messaggio che si vuole scrivere (massimo 100 caratteri compresi gli spazi. Nel messaggio non può essere utilizzato il carattere "punto e virgola" (;) e le lettere devono necessariamente essere scritte tutte in maiuscolo). La frase predefinita è: *SYSTEM STARTUP. Esempio per impostare il messaggio d'accensione "DISPOSITIVO TDG133 ACCE-SO": TSU:DISPOSITIVO TDG133 ACCESO*

Di seguito vengono descritti i comandi delle funzioni relative alla modalità apricancello;

- Il comando *TAC:ss* definisce come il relé 1 (associato all'apricancello) debba essere azionato all'arrivo di una telefonata proveniente da uno dei 200 numeri telefonici o da uno degli 8 presenti in lista; ss definisce il tempo (espresso in secondi) per il quale il relé deve rimanere eccitato. Il valore predefinito è 3 secondi.

*Esempio impostazione tempo di attivazione apricancello pari a 25 secondi: TAC:25 Esempio impostazione attivazione apricancello in modalità bistabile: TAC:00*

**Nota**: il valore di tempo può essere compreso tra 00 e 59 secondi. Impostando 00 si ottiene l'attivazione bistabile: il relé scatta e resta eccitato fino all'arrivo di una nuova chiamata da parte dello stesso numero telefonico, presente in lista, che ha provocato l'attivazione o di un altro di quelli abilitati all'apricancello.

- Il comando *MAC+39xxxxxxxxxx;pwd* consente di memorizzare i numeri telefonici che hanno possibilità di controllo della sola funzione apricancello; *xxxxxxxxxxx* rappresenta il numero telefonico che si vuole memorizzare nella lista dedicata (massimo 200 numeri) completo di prefisso internazionale (+39 per l'Italia) e *pwd* indica la password in uso; la password è obbligatoria!

*Esempio per la memorizzazione del numero 3339999999 con password 12345: MAC+393339999999;12345*

**Nota 1**: per la funzione apricancello non è prevista la definizione di una posizione di memorizzazione. Ogni numero aggiunto viene salvato nella prima posizione disponibile; ne deriva che per cancellare un numero, nel comando corrispondente va scritto il numero stesso e non la posizione in cui si trova.

- Il comando *DAC+39xxxxxxxxxxx***x***;pwd* permette di cancellare un numero telefonico dalla lista dedicata all'apricancello; *xxxxxxxxxxx* rappresenta il numero telefonico che si vuole cancellare dalla lista completo di prefisso internazionale (+39 per l'Italia) e pwd indica la password in uso; la password è obbligatoria!

Esempio per la cancellazione del numero 3339999999 con password 12345: *DAC+393339999999;12345*

- Il comando *DAC;pwd* permette di cancellare tutti i numeri telefonici presenti nella lista dedicata all'apricancello; *pwd* indica la password in uso. La password è obbligatoria!

Come accennato all'inizio del capitolo SMS di configurazione, il sistema accetta messaggi contenenti più comandi separati da una virgola; ciò allo scopo di far risparmiare tempo e denaro. Tale opzione comporta la possibilità che il sistema risponda a taluni comandi con più di un SMS. Per evitare ciò, è stato previsto un comando che deve essere posto all'inizio dell'SMS che viene inviato al TDG133:

- Il comando *RISP*, scritto all'inizio di un multimessaggio, permette di disabilitare i relativi messaggi di risposta.

Esempio per disabilitare il messaggio di risposta relativo ai comandi inviati: *RISP, OUT1:ON, DAC, INI1:10*

# **12. Tabella degli SMS di comando e configurazione**

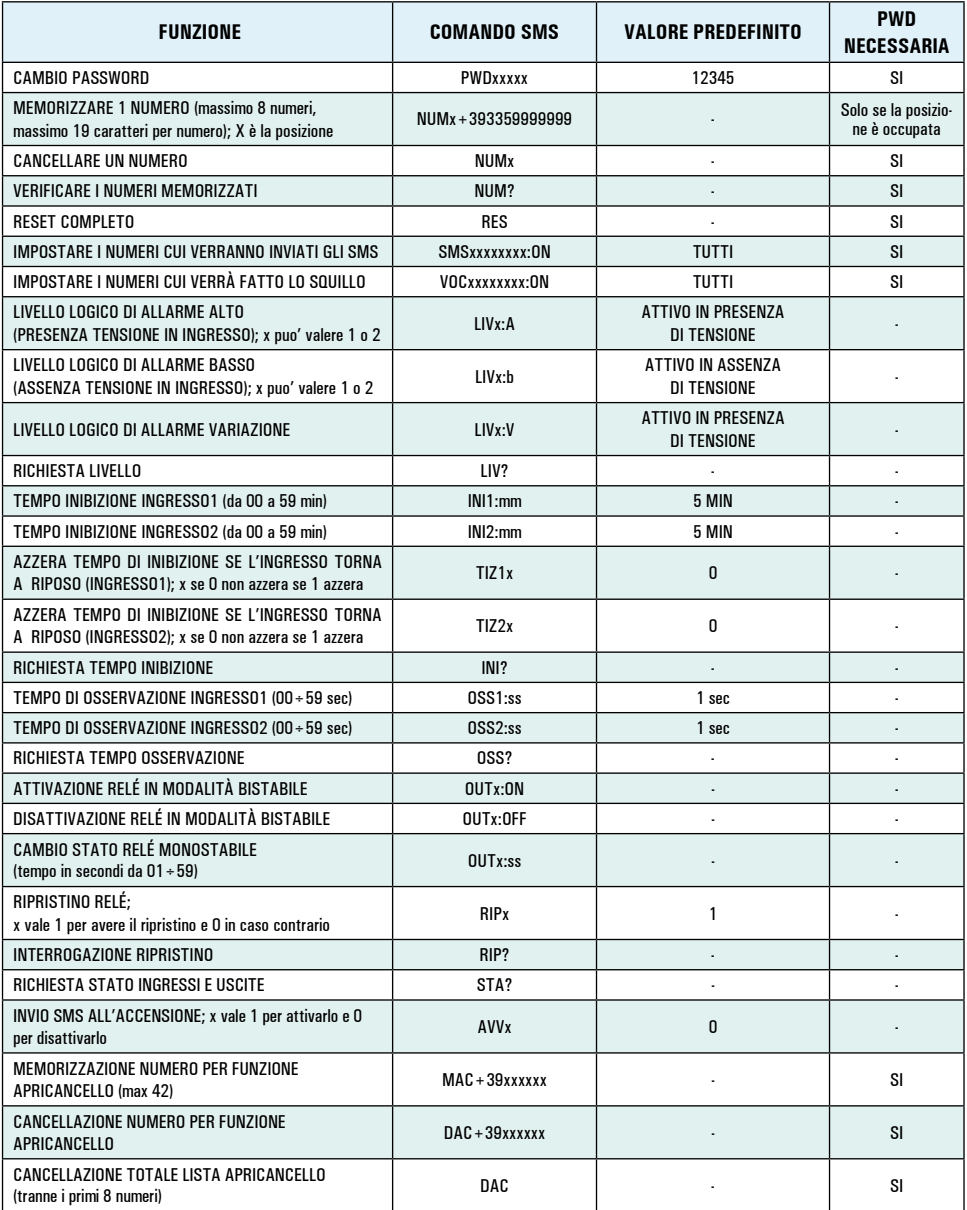

*(continua a pagina seguente)*

*Continuazione "Tabella degli SMS di comando e configurazione"*

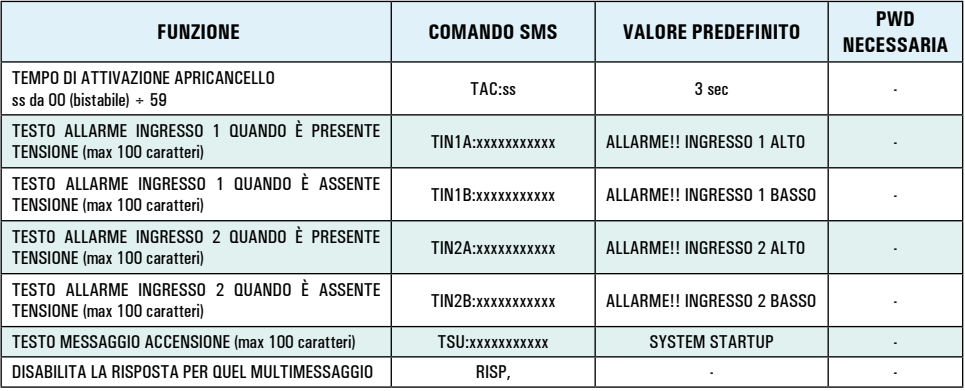

### **13. Gestione del dispositivo tramite PC**

Tramite l'utilizzo di un PC dotato di un apposito programma e l'interfaccia USB cod. FT782M (opzionale) installabile sulla scheda, è possibile gestire tutte le operazioni di programmazione e impostazione delle funzioni nonché di effettuare modifiche all'elenco degli utenti abilitati. Questo permette di rendere più veloci le impostazioni iniziali oltre che risparmiare sul costo degli SMS. Dopo aver avviato il software è necessario verificare che sia impostata una velocità di comunicazione pari a 9600 Baud (8,N,1).

#### *Installazione ed utilizzo del programma*

Il software è scaricabile dal sito *www. futurashop.it* direttamente dalla pagina del prodotto TDG133. Per poter utilizzare il software di gestione della scheda è necessario procedere prima alla sua installazione. Lanciare il file di Setup e seguire le istruzioni di installazione che vengono man mano visualizzate. Terminata l'operazione avviare il programma. Fatto questo apparirà la finestra "Configuratore TDG" (riportata a fianco) tramite la quale sarà possibile modificare tutte le impostazioni del dispositivo, aggiungere utenti, modificare la password, ecc. Il programma è intuitivo e l'interfaccia grafica rende questa procedura molto semplice.

Per utilizzare i comandi disponibili è necessario alimentare e collegare il

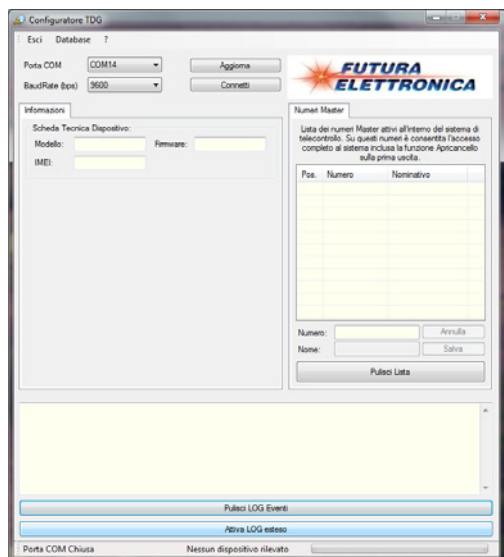

#### MANUALE UTENTE TO THE TOTAL TO THE TOTAL TO THE TOTAL TO THE TOTAL TO THE TOTAL TO THE TOTAL TO THE TOTAL TO THE TOTAL TO THE TOTAL TO THE TOTAL TO THE TOTAL TO THE TOTAL TO THE TOTAL TO THE TOTAL TO THE TOTAL TO THE TOTAL

TDG133 al PC quindi selezionare la porta di comunicazione "COM" (in alto a sinistra) creata. In caso di necessità, tramite il pulsante "Aggiorna", è possibile effettuare l'aggiornamento della lista relativa alle porte disponibili sul PC in uso. Successivamente, premere il pulsante "Connetti" per attivare la connessione e attendere che la schermata si aggiorni con tutti i dati relativi al modulo connesso. Da questo momento

il TDG133 risulta gestibile mediante il proprio PC (la modalità PC viene segnalata dall'accensione fissa del led LD3).

Se il dispositivo è stato collegato al PC prima che sia stata eseguita la memorizzazione del primo numero master, nella finestra di log (in basso) apparirà il messaggio "Attesa Chiamata per memorizzazione numero Master. Per proseguire con la configurazione è necessario pertanto eseguire la chiamata per la memorizzazione del numero. L'esecuzione dell'operazione verrà confermata tramite messaggio che apparirà nella finestra di log.

Nella scheda "Informazioni" è riportato l'IMEI e la versione del firmware relativi al dispositivo collegato. Per modificare la password di accesso memorizzata nel dispositivo, digitare nei campi "Vecchia" e "Nuova" la password desiderata e cliccare sul pulsante "Esegui". Per poter accedere al sistema ed eseguire tutte le configurazioni possibili è necessario digitare la password in uso nel campo "Password di sistema" quindi premere il pulsante "Conferma". Se il dispositivo non dovesse rispondere ai comandi inviati da PC, assicurarsi che la password in esso memorizzata corrisponda con quella specificata nel programma di gestione.

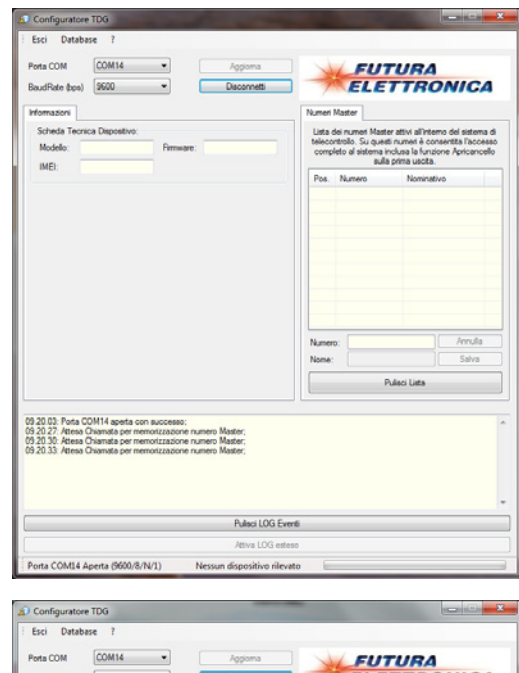

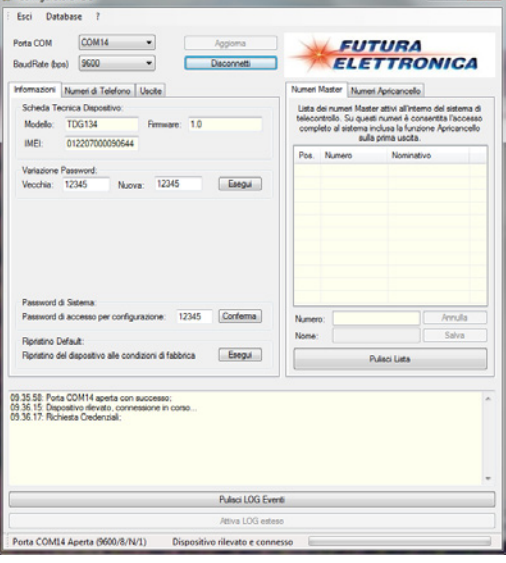

La gestione dei numeri telefonici abilitati al controllo del dispositivo nonché quelli relativi alla funzione apricancello si effettua accedendo alla cartella "Numeri di Telefono". È possibile memorizzare o cancellare i numeri abilitati ed anche richiedere la lista completa (visualizzata nella parte destra della finestra) di quelli presenti nel dispositivo. Ciascuna operazione selezionata ("Memorizza", "Cancella" o "Richiedi Lista Completa") deve essere confermata premendo il tasto "Esegui".

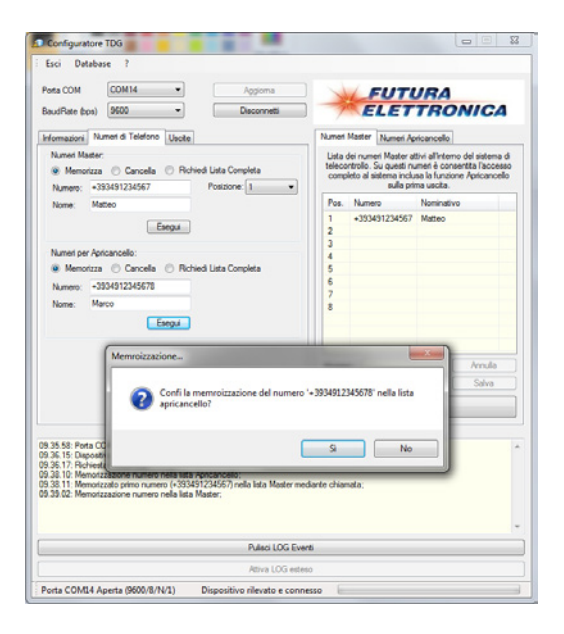

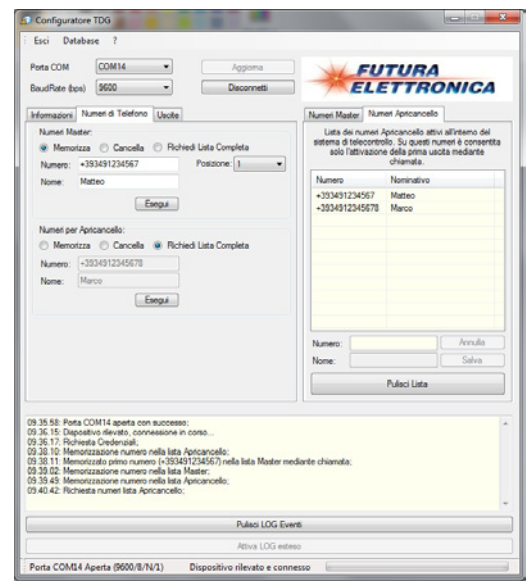

Tramite la scheda "Avvisi" è possibile attivare o disattivare i numeri occupanti specifiche posizioni nella lista, abilitati alla ricezione degli SMS o delle chiamate d'allarme.

La scheda "Ingressi" consente di definire la logica di attivazione (Alto, Basso o Variazione) dei due ingressi ed anche le relative tempistiche.

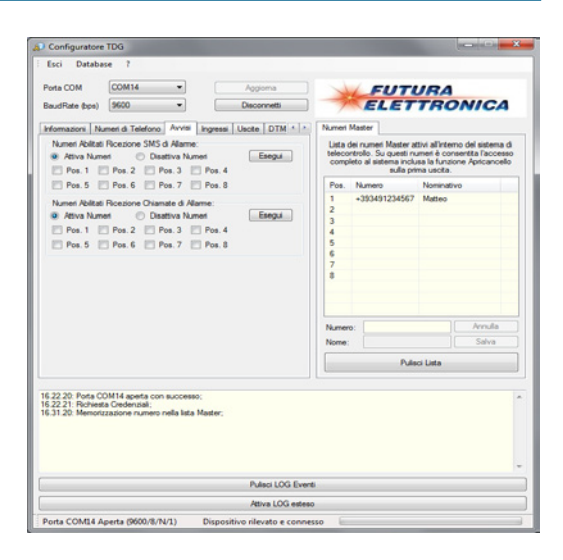

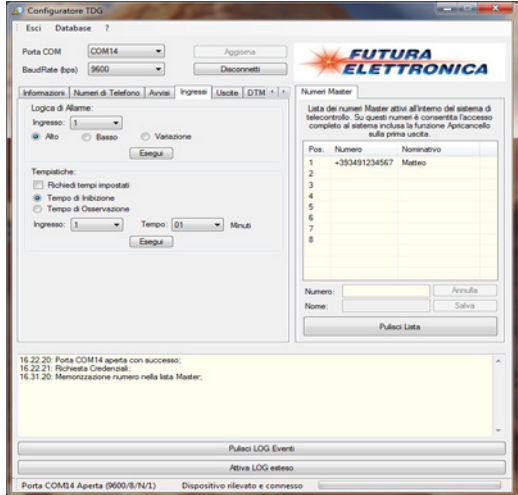

È possibile richiedere al dispositivo le tempistiche attualmente impostate spuntando la voce "Richiedi Tempi Impostati" e premendo di seguito il tasto "Esegui"; immediatamente si aprirà una finestra come quella riportata a fianco nella quale sono indicate tutte le informazioni appena richieste.

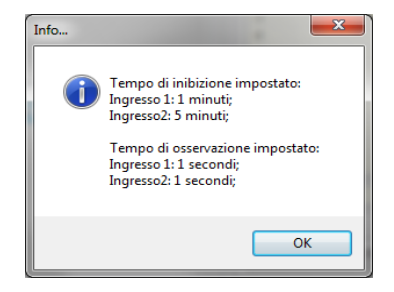

Tramite la scheda "Uscite" è possibile attivare o disattivare la funzione "Ripristino stato Relè su mancanza alimentazione", gestire direttamente il relé e impostare il tempo di attivazione dello stesso in modalità apricancello.

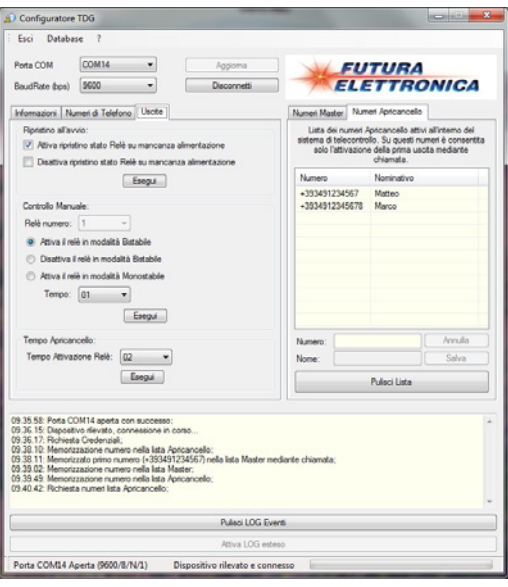

Premendo il pulsante "Attiva Log Esteso" è possibile visualizzare in un'apposita finestra tutti i dati in transito sulla porta di comunicazione.

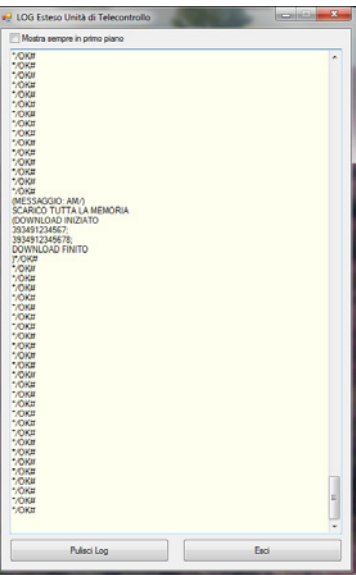

La finestra relativa alla versione del software può essere visualizzata premendo il simbolo "?" presente nella barra di menu.

*Nota importante:* 

- Quando il TDG133 risulta collegato al PC, la gestione tramite SMS viene disabilitata.

# **14. Risoluzione dei problemi**

La tabella di seguito riportata fornisce la possibile soluzione ad alcuni problemi che potrebbero sorgere:

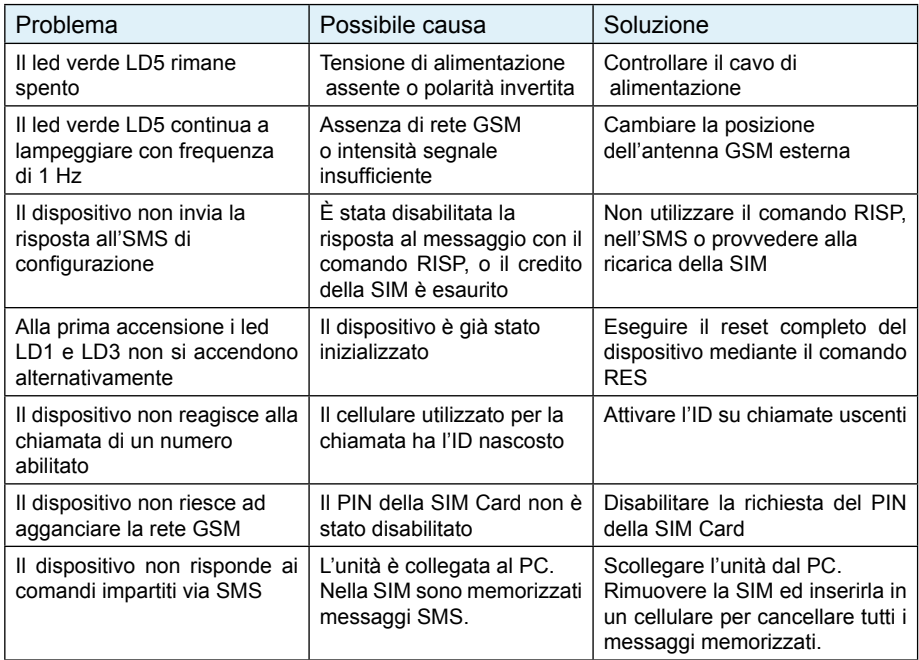

Le informazioni contenute nel presente manuale, possono essere soggette a modifiche senza alcun preavviso.

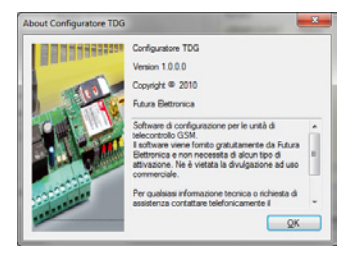